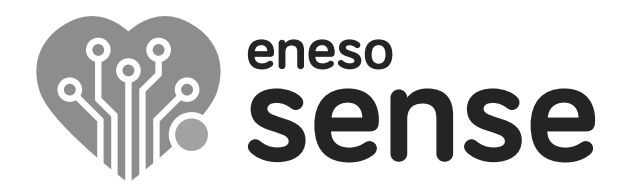

**ESPACIOS MULTISENSORIALES**

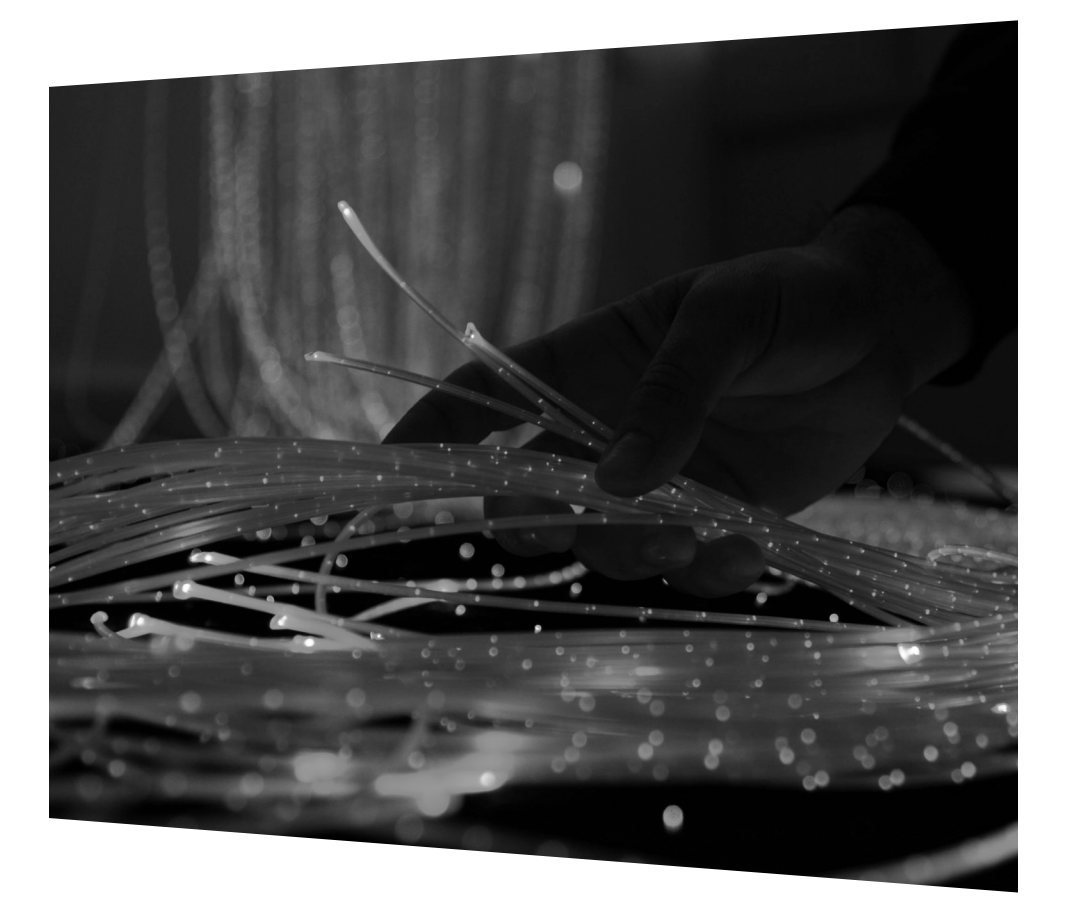

### **Fuente de fibra óptica Eneso Sense**

Instrucciones de instalación y uso  $Ref: 002112$ 

Antes de utilizar la fuente de fibra óptica Sense lee estas instrucciones detalladamente y consérvalas para futuras consultas.

#### **Especificaciones**

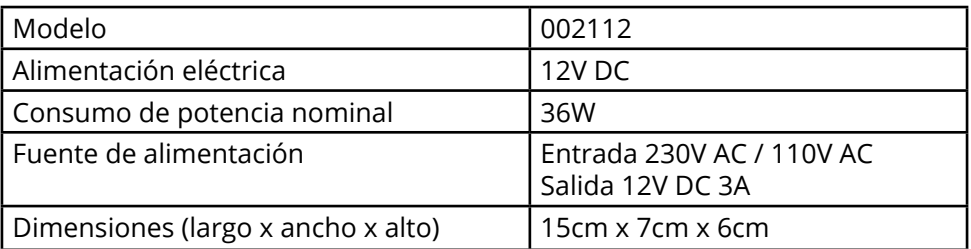

#### **Instrucciones importantes de seguridad**

- No utilices el producto sin haber leído las instrucciones de instalación y mantenimiento.
- Asegúrate de que la fuente se utiliza siempre bajo la supervisión de un adulto que haya sido instruido sobre el uso adecuado de la misma.
- Si quieres anclar la fuente de fibra óptica a la pared para conseguir un efecto de cortina, es fundamental que fijes la fuente a la pared con una guía. La pestaña no está diseñada para soportar el peso de un mazo de fibra óptica.
- No taladres ni modifiques la fuente de forma alguna.
- No la utilices ni la almacenes al aire libre.

## **Fuente de fibra óptica Eneso Sense**

La **fibra óptica Sense** es uno de los recursos más polivalentes de cualquier sala sensorial. Este elemento emite puntos de luz de color a lo largo de toda su longitud, creando un estímulo visual muy llamativo. Por ella no circula electricidad, lo que hace que la fibra sea completamente segura. Los usuarios podrán tocarla, doblarla, o incluso morderla sin riesgo alguno.

La fibra óptica:

- Es una fuente de estimulación visual fundamental, no solo por su luminosidad y sus colores, sino también por el seguimiento visual que podemos realizar con el movimiento de las fibras con barridos horizontales o verticales, muy beneficioso para personas con grave discapacidad o afectación visual.
- Gracias a su peso y su estructura, es también un recurso propioceptivo que podemos utilizar dejándolo caer sobre el usuario.
- Es ideal para trabajar el esquema corporal y la lateralidad.
- Se trata de un material que genera gran atención y motivación, por lo que es ideal en actividades de psicomotricidad fina, manipulación o concentración.

### **Sistema Eneso Sense**

La fuente de fibra óptica es un *Efecto* Sense, por lo que puede:

- Funcionar de forma autónoma (pasiva).
- Funcionar de manera interactiva con una o varias *Causas* Sense, como la botonera o el dado mágico.
- Si instalas una sala **Teatro Sensorial**, combinarse con proyecciones de imagen, vídeo, sonido y vibraciones a través del software Eneso Director.

### **Instalación**

La fibra óptica se comercializa en diferentes formatos (mazo, alfombra, cielo, etc). Según el formato, y la forma en la que quieras presentar la fibra al usuario, deberás instalar la fuente de una forma u otra.

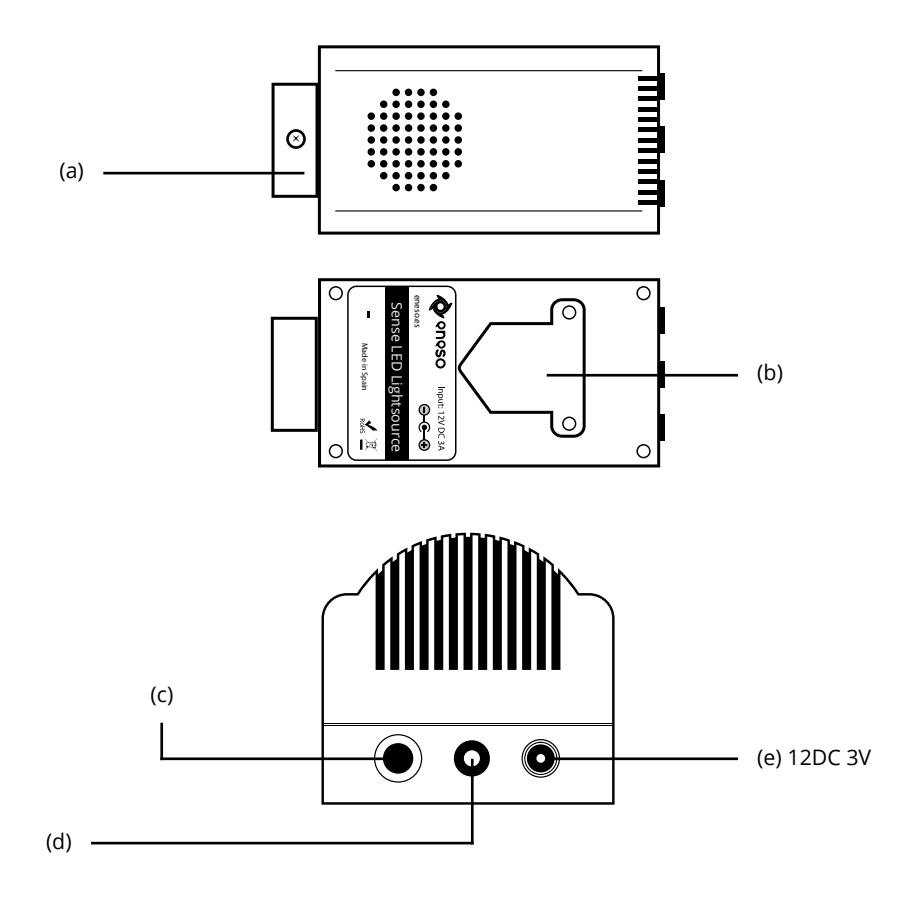

### **Mazo de fibra óptica**

- Introduce la fibra óptica en el cabezal (a) y fíjala apretando el tornillo pasante.
- Si dispones de un pedestal de fibra óptica o un pedestal para tubo de burbujas y quieres que el mazo salga de él, utiliza la pestaña (b) y el soporte suministrado para anclar la fuente de fibra óptica a su interior. Después pasa el mazo de fibra por el agujero del pedestal.
- Conecta el transformador suministrado a una toma de corriente y a la fuente (e).

### **Cascada de fibra óptica**

- Introduce la fibra óptica en el cabezal (a) y fíjala apretando el tornillo pasante.
- Utiliza la pestaña (b) y el soporte suministrado para anclar la fuente de fibra óptica a la pared de manera segura a la altura deseada.
- Fija la guía de fibra a la pared a unos 10 cm por debajo del cabezal centrada horizontalmente con la fuente.
- Pasa las fibras por las divisiones de la guía repartiéndolas uniformemente.
- Si dispones de una galería o embellecedor, fíjala a la pared cubriendo la fuente y la guía.
- Conecta el transformador suministrado a una toma de corriente y a la fuente (e).

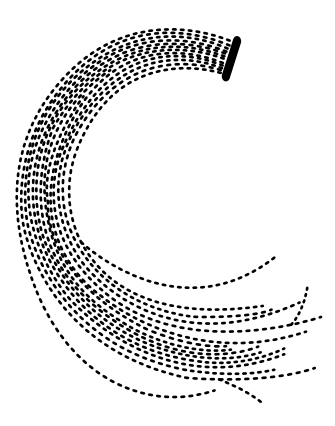

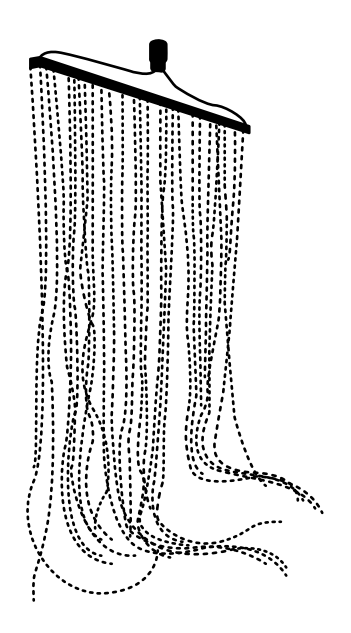

### **Cielo estrellado**

- Fija el cielo estrellado al techo utilizando los anclajes proporcionados.
- Introduce la fibra óptica en el cabezal (a) y fíjala apretando el tornillo pasante.
- Utiliza la pestaña (b) para anclar la fuente a la pared, detrás del cielo estrellado.
- Conecta el transformador suministrado a una toma de corriente y a la fuente (e).

### **Alfombra de fibra óptica**

- Introduce el extremo de fibra óptica en el cabezal (a) y fíjala apretando el tornillo pasante.
- Utiliza la pestaña (b) y el soporte suministrado para anclar la fuente de fibra óptica a un pedestal de fibra óptica o de tubo de burbujas. Después, pasa el cable de la alfombra de fibra por el agujero del pedestal.
- Conecta el transformador suministrado a una toma de corriente y a la fuente (e).

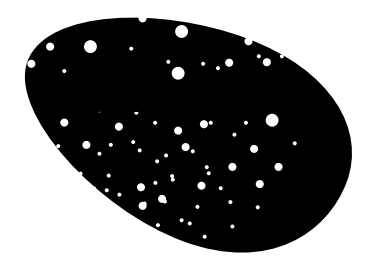

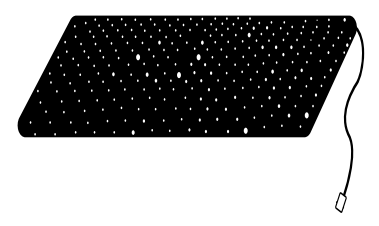

## **Funcionamiento**

#### **Encender y apagar la fuente**

- Para encender la fuente de fibra óptica pulsa el botón (c) de la parte trasera.
- Para apagarla, vuelve a pulsar el botón.
- También puedes encender y apagar la fuente a través de una causa Sense (como la botonera) o del software de Eneso Director. Para saber cómo hacerlo consulta las instrucciones de la causa Sense que quieras utilizar o el manual de Eneso Director.

#### **Utilizar la fuente en modo pasivo**

- Al encender la fuente, esta entrará automáticamente en modo pasivo, de manera que irá cambiando de color automáticamente y de forma cíclica.
- También puedes activar el modo pasivo a través de una causa Sense o el software de Eneso Director.

#### **Utilizar la fuente en modo interactivo**

Para controlar la fuente de fibra óptica y utilizarla de manera interactiva necesitarás una causa Sense, como la botonera o el dado.

- Pulsa uno de los botones de colores de la botonera o lanza el dado para que la fibra óptica cambie de color.
- Algunas causas tienen otras formas de control, como el modo sensible al sonido o los juegos interactivos. Para saber cómo activar estos modos, consulta las instrucciones de la causa Sense que quieras utilizar.

Ten en cuenta que para poder controlar la fuente de fibra óptica con una causa Sense primero necesitarás vincularla a la causa.

## **Vincular la fuente a una causa Sense**

Para controlar la fuente de fibra a través de una causa de tu sala sensorial deberás vincularlas entre sí. Esta vinculación se realiza de forma inalámbrica y solo es necesario hacerla una vez por cada causa.

- Mantén pulsado el botón (c) durante unos segundos hasta que la fuente entre en modo escucha. El LED (d) comenzará a parpadear.
- Cuando esté en modo escucha, activa la causa hasta que la fuente responda cambiando de color.
- Cuando la fuente se haya enlazado correctamente, el LED parpadeará dos veces indicando que el proceso se ha completado con éxito. Repite la operación con todas las causas que quieras enlazar.
- Si quieres desvincular la fuente de todas las causas, mantén pulsado el botón durante más de 10s.

**IMPORTANTE**: Si mantienes pulsado el botón de enlace más de 10s, la fuente de fibra se reseteará y olvidará todas sus asociaciones previas a las causas (botoneras, dados, etc). Si esto ocurre, simplemente vuelve a enlazar cada causa a la fuente.

## **Modo Director**

Si dispones de una sala Teatro Sensorial con el software Eneso Director, puedes incluir la fuente de fibra dentro de cualquiera de las *secuencias* que hayas programado para esa actividad en particular dentro de tu sala sensorial. Esto te ofrece mucha más flexibilidad, incluyendo:

- Trabajar **selectivamente** con uno o varios efectos de la sala sin necesidad de desvincularlos y vincularlos de nuevo.
- Crear **transiciones** entre los efectos, modificar la velocidad a la que se producen los cambios de color o añadir pausas.
- Combinar los cambios de color con **proyecciones, sonidos, vibraciones** y otros estímulos.
- Diseñar previamente tus **sesiones**, reutilizarlas y compartilas con tus compañeros.

## **Resolución de problemas**

#### **La fibra óptica no se enciende**

- Comprueba que la fuente de alimentación está conectada a la fuente de fibra óptica y está recibiendo alimentación eléctrica. El LED de la fuente de alimentación debería estar encendido.
- Pulsa el botón (c) una vez para encender la fibra óptica.
- Asegúrate de que la fibra óptica no se ha salido del cabezal.

#### **La fibra óptica no responde a las causas**

- Asegúrate de haber enlazado todas las causas que quieras utilizar.
- Si estás usando el software Eneso Director, ten en cuenta que el proyecto que hayas cargado puede hacer que la respuesta de la fibra óptica a las causas sea completamente diferente.

Si tienes cualquier otro problema envía un correo a soporte@eneso.es con el mayor nivel de detalle posible y nuestro equipo se pondrá en contacto contigo para solucionarlo.

## **Acerca de Sense**

Con la tecnología Eneso Sense puedes crear espacios de estimulación sensorial dinámicos, configurables e interactivos. Combina las causas y efectos que más te gusten y consigue la experiencia sensorial que desees. Además, todos los elementos Sense son compatibles y pueden interactuar entre sí, lo que te permite ampliar tu sala en cualquier momento.

Entra en **www.eneso.es/sensorial** para conocer todo el catálogo de productos Sense.

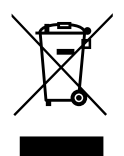

Si necesitas desprenderte de este producto no lo deposites en el contenedor de residuos domésticos.

 $C \in \mathcal{S}$ 

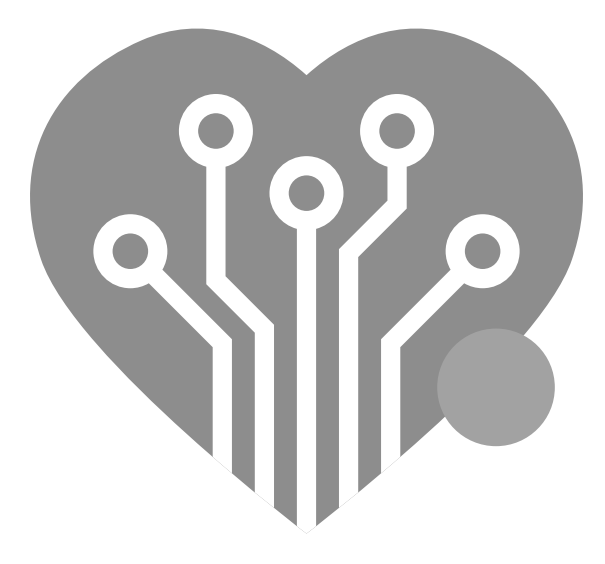

# **eneso.es**

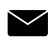

info@eneso.es

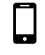

(+34) 951 13 71 45

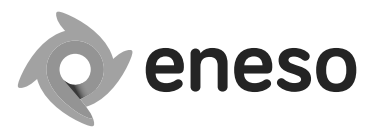

www.eneso.es

Eneso · Tecnología para un mundo más accesible